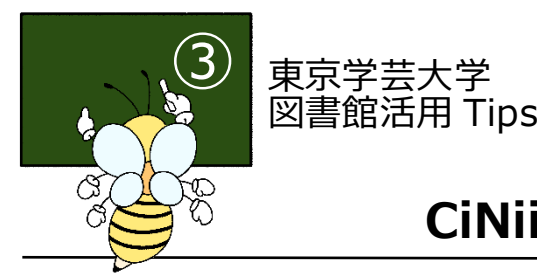

# **CiNii Books の使い方**

# **1. Cinii Booksとは**

全国の大学図書館や研究機関の図書や雑誌の所蔵情報を検索できるデータベース。

- **2.アクセス方法**
	- (1)図書館トップページ ⇒ (2) 「CiNii Books 学外の本を探す」 ⇒ (3)CiNii Books

<https://lib.u-gakugei.ac.jp/> <https://ci.nii.ac.jp/books/>

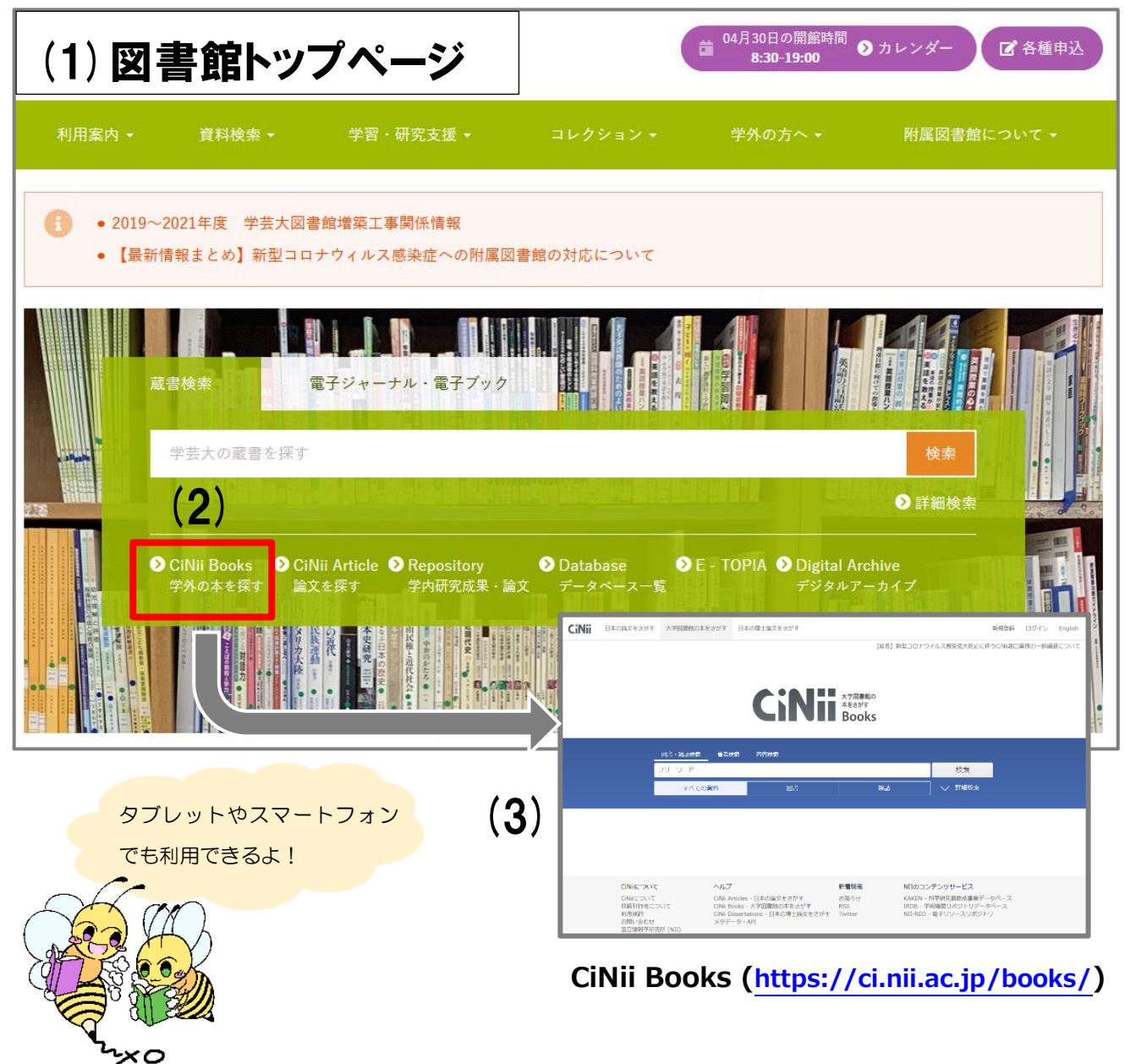

## **3.検索画面と検索方法**

CiNii Books には、キーワードを入力して検索する**簡易検索**画面と、資料のタイトルや著者名等の情報 を所定の入力欄に入力して検索する詳細検索画面があります。

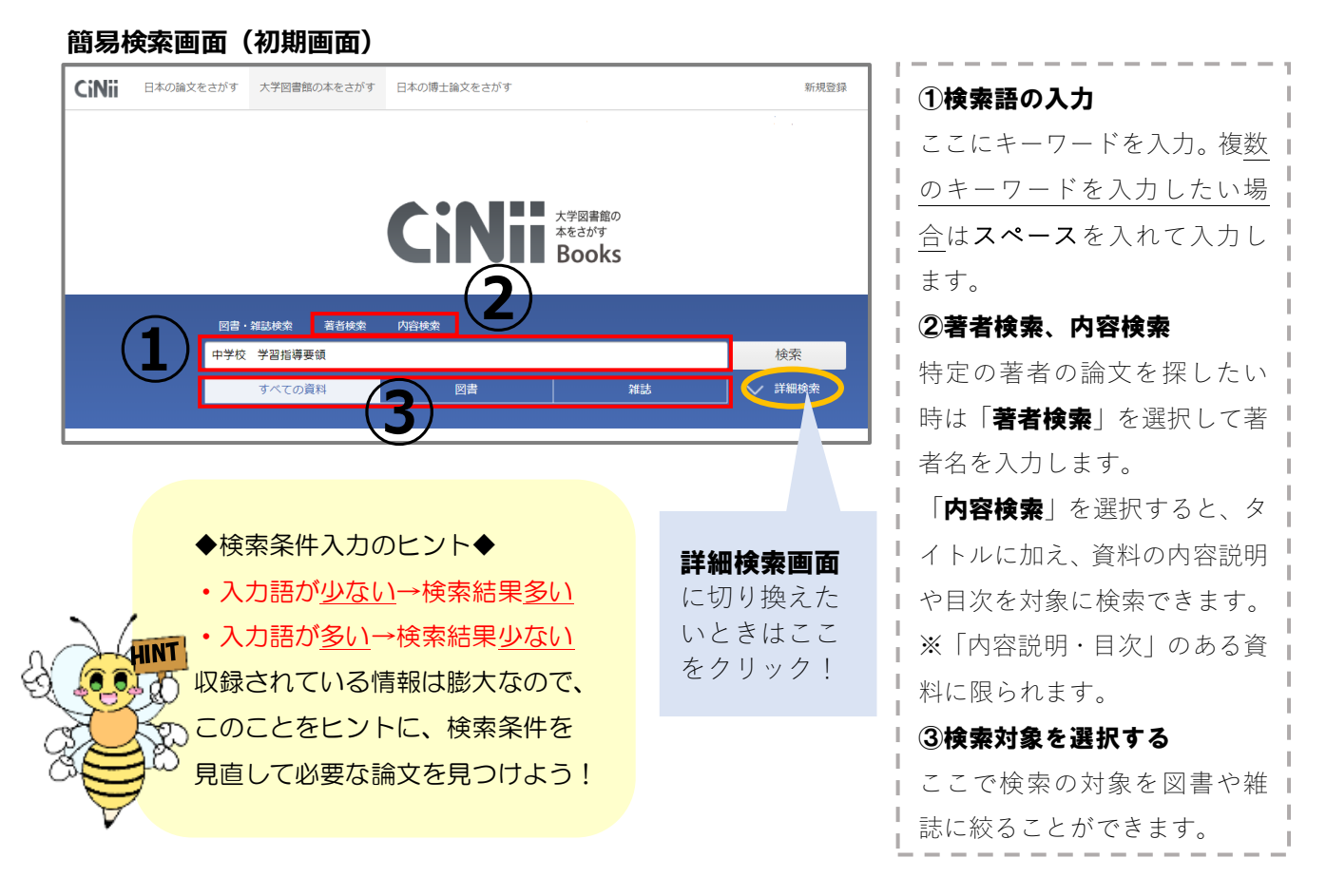

### **詳細検索画面**

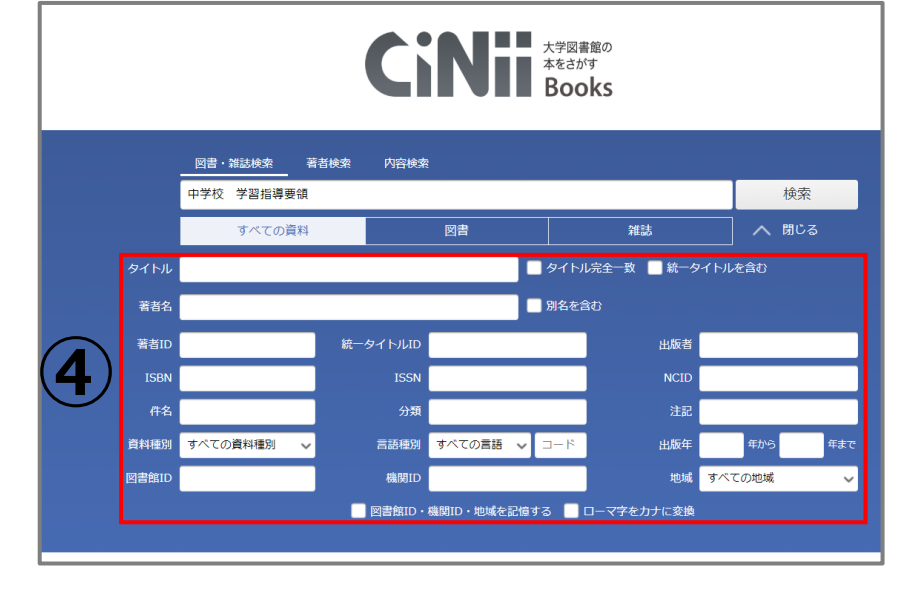

KEYWORD「ISBN(アイエスビーエヌ)」、「ISSN(アイエスエスエヌ)」とは… ISBN は図書の、ISSN は雑誌のタイトル毎につけられた国際番号。特定の資料を 探しているときに活用すると、速やかに検索結果が得られます。

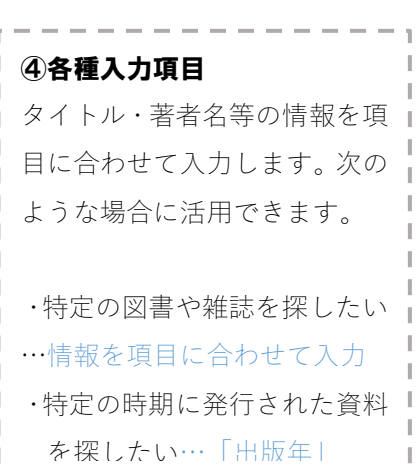

# **4.検索結果を見る、結果を絞り込む**

検索を実行すると、検索画面の下に検索結果一覧が表示される。ヒット件数が多すぎたり、必要な資料が ヒットしない場合は、検索条件を見直したり、検索語の追加や削除を行い、再度検索を実行する。

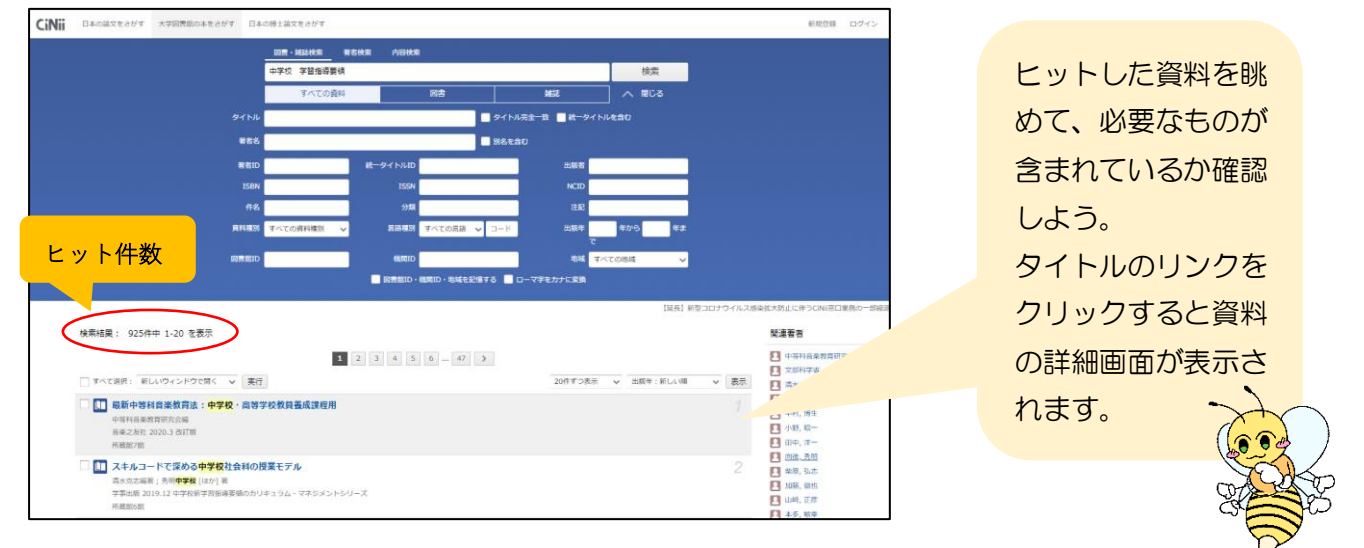

I

**M**<sup>9</sup>

#### **4.資料の詳細画面**

| 中学校学習指導要領

①書誌事項  $\mathbb{I}$  $\circledS$ ■ 文部科学省<br>モンプ カガクショウ **CATARICA PHE-155** タイトル、著者、出版社、刊行年月日等 NII書誌ID(NCID) J.  $\left( 1\right)$ 書誌事項 SBN :<br>9784827814613 I. の情報が示されています。著者名のリンク 中学校学習機導表領 出版国コード: 文部科学省 [編] ра<br>タイトル言語コード: から、この著者の著作の検索ができます。 東山書房, 2008.8 J. jpr タイトル読み チュウガッコウ ガクシュウ シドウ ヨウリョウ  $(2)$ 本文書語コード: jpn ②所蔵館一覧 J. :<br>出版地<br>京都 大学図書館所蔵 274件 / 全274件 資料を所蔵する図書館の一覧が表示され ージ数/冊数:<br>237p すべての地域 v すべての図書館 OPACリンク [11] 愛知学泉大学 岡崎図書館<br>375.1/モ 110060127  $[OPAC]$ tきさ :<br>30cm ます。図書館名のリンクから図書館の情報 J. 瀕: [11] 愛知教育大学 附属図書館 外国<br>375.103||M77 10005750 OPAC NDC8: 375.1<br>NDC9: 375.1 ۰ を確認できます。 OPAC -<br>BSH: 学習指導要領<br>NDLSH: 中学校 ■ 旭川大学 図書館<br>375.1/Mo31 193544 OPAC ③他の蔵書検索データベースへのリンク ンク :<br><A HREF="http://v<br>mext.go.jp/a\_men<br>ou/new-cs/youryou J. [iii] 亜細亜大学 図書館<br>375.1/C 62 11173382 OPAC mext.go.jp/a\_menu/s<br>ou/new-cs/youryou/cl<br>chu.pdf" target="\_bla<br>k">Eb\_中学校学習指導!<br></A> この資料について、ボタンまたはリンク ■ 茨城大学 附属図書館 図<br>375.1:Chu 110803146 OPAC から、他の蔵書検索データベースでの検索 J. [11] 医療創生大学 図書館<br>375.1/C 62/1 00018596 OPAC 書き出し ■ 岩手大学 図書館<br>375:Mo24:-08 0012258612 RefWorksに書き出し<br>EndNoteに書き出し<br>Mendeleyに書き出し<br>Refer/BiblXで表示<br>RISで表示<br>BibTeXで表示 ができます。 OPAC  $\mathbb{I}$  $[OPAC]$ ④収録内容 J. ■ 字都宮大学 附属図書館<br>■ 375.1SSIIMo31 OPAC TSVで表示<br>ISBDで表示 H. 資料の内容説明や目次が示されていま ▽ すべての所蔵館を表示 J. この図書·雑誌をさがす す。※記載のない資料もあります。  $\mathbb{I}$ I EWebcatPlus Webcat Plus ⑤詳細情報 П 吸MOLSearch 国立国会図書館サーチ  $(3)$ J. ISBN や ISSN といった各種コードやペー  $\begin{tabular}{|c|c|c|} \hline $\hbar-\eta{\bf n}$ & $\hbar=0.0$ \hline \end{tabular}$ WorldCat" WorldCat ジ数等の情報が示されています。  $\mathbb{I}$ 注記 平成20年3月告示<br>奥付に「MEXT 1-0804」「著作権所有 文部科学省」とあり 収録内容 中学校移行措置関係規定  $\left( 4\right)$ 中等教育学校等関係法令<br>幼稚園教育要領<br>小学校学習指導要領: 4

**4-1. 図書の場合** (例『中学校学習指導要領』)

作成日:2020/5/14 更新日:2021/04/30

# **4-2. 雑誌の場合** (例『Journal of education psychology』)

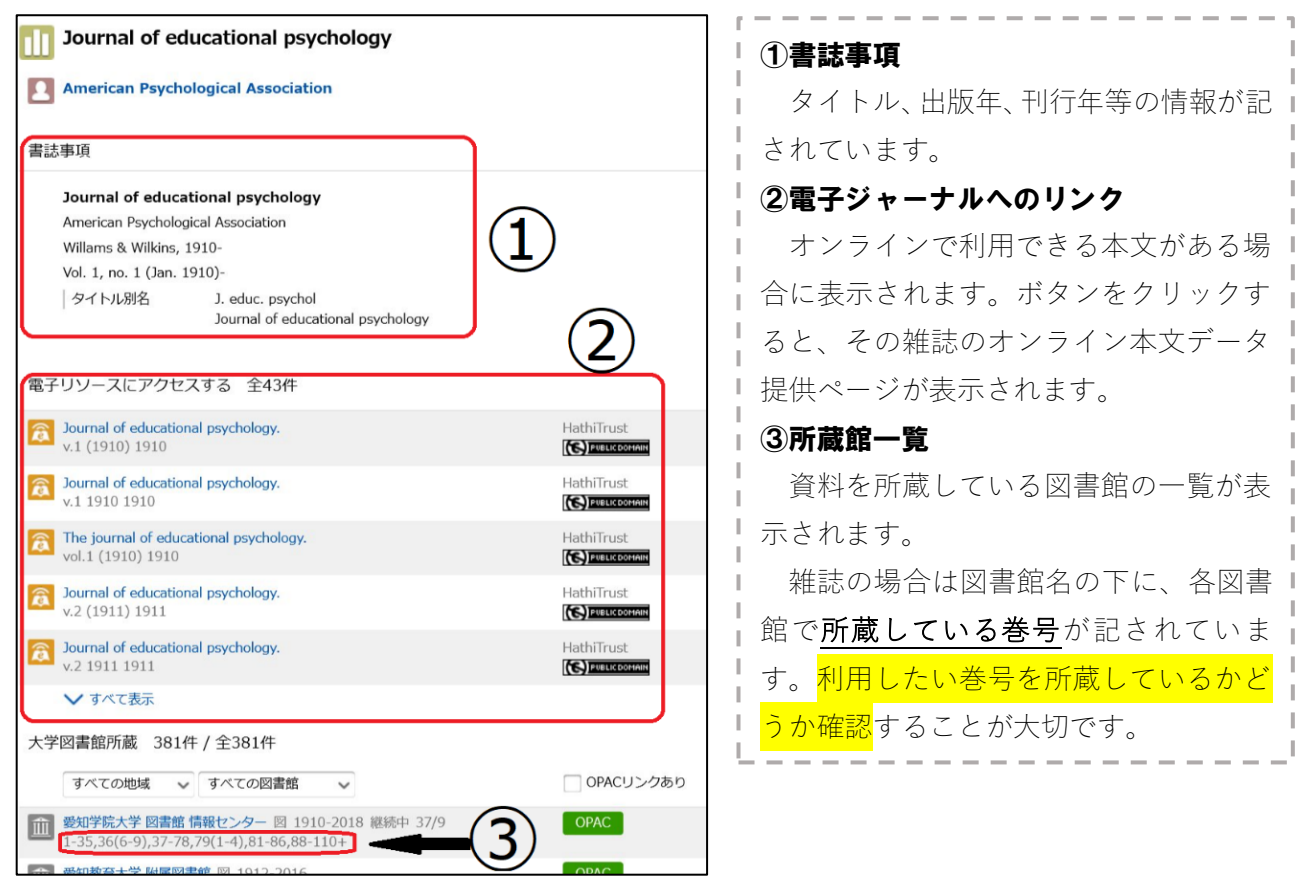

### POINT 所蔵巻号情報の読み方

- 1.カッコの外は巻、カッコの中は号を表す。
	- 例)1(2) …1 巻 2 号
- 2. ハイフンでつないだ部分は欠号なく揃っている。カンマ「,」がある部分は欠号。 末尾に「+」があれば今後刊行される号を受け入れる予定がある。
	- 例)1,3-5,6(1)+ … 1 巻, 3~5 巻, 6 巻 1 号がある。2 巻はない。6巻 1 号以降所蔵予定。

他大学・研究機関で所蔵している資料を利用する方法は、 様々あります。まず、情報シート「**文献収集手段一覧表**」をチェ ックしましょう。

他大学・研究機関の図書館を直接利用したい場合は、併せて <u>その図書館のウェブサイト</u>にアクセスし、**利用方法(学外** 者の利用方法)や開館スケジュールを確認しましょう。

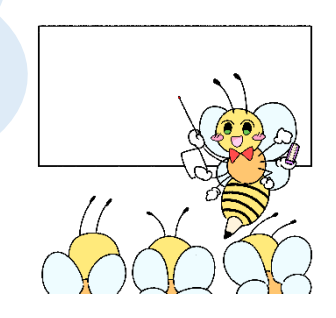